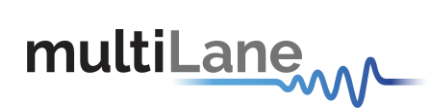

# ML4022-MCB (SFP-DD) Datasheet

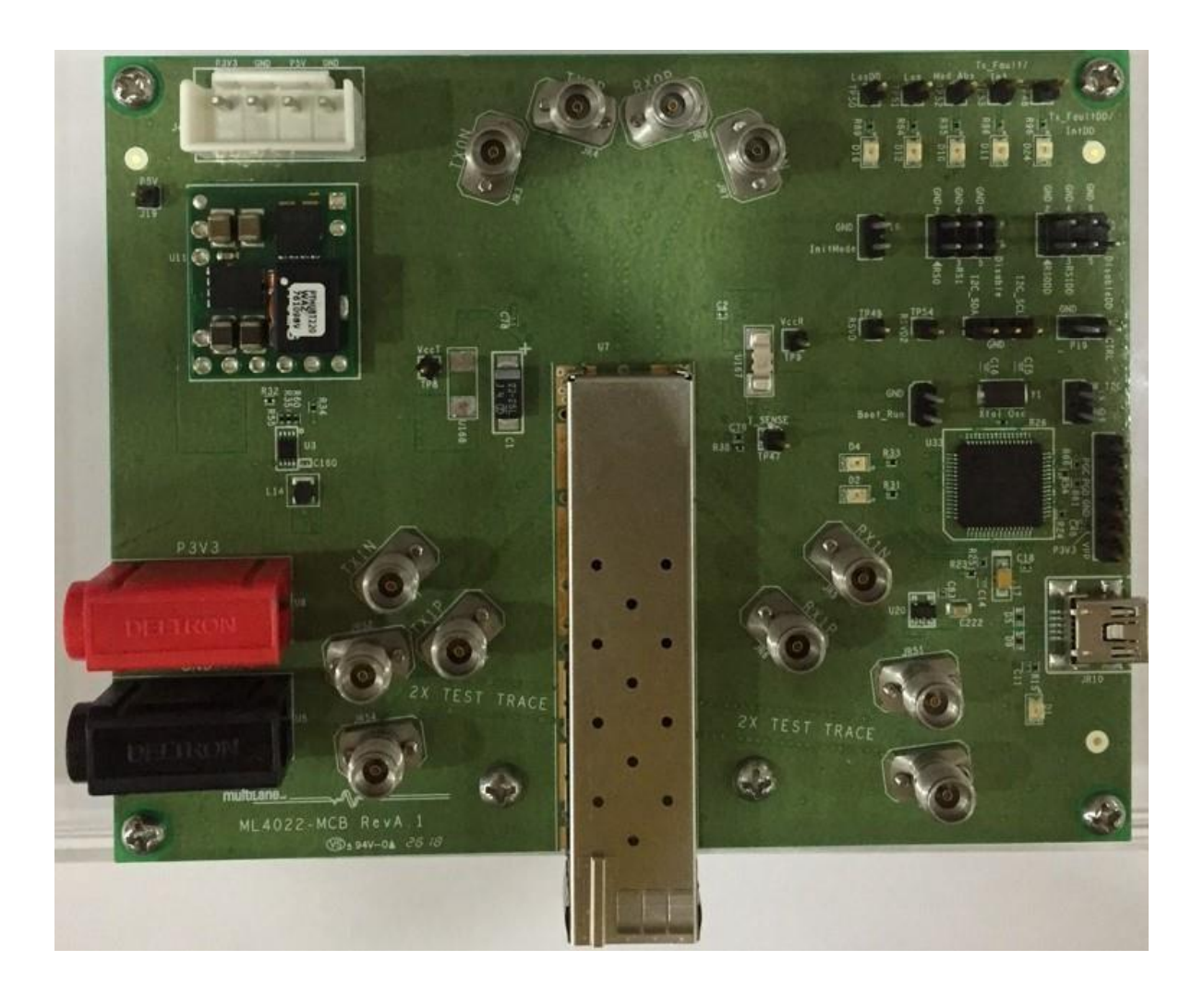

Revision 1.0

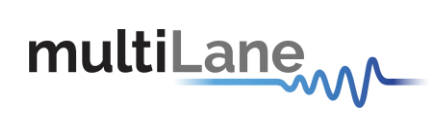

# Table of Contents

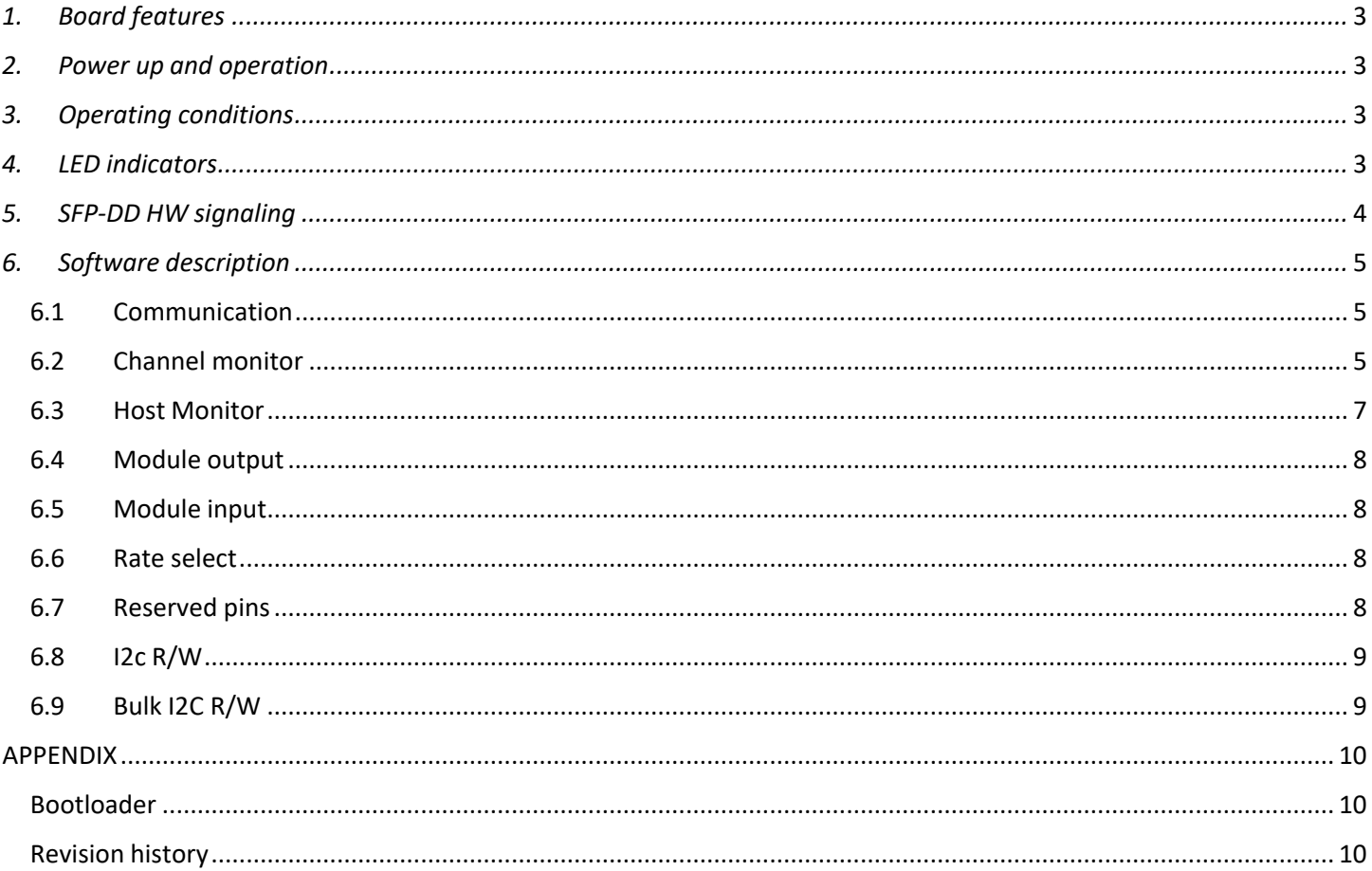

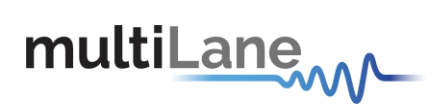

# <span id="page-2-0"></span>*1. Board features*

- $\checkmark$  support two lanes that operate up to 50 Gbps each
- ✓ I2C master driven from both on board microcontroller or external pin headers
- ✓ Current sense
- $\checkmark$  Controllable module voltage where 3 options are available: 3.15V, 3.3V and 3.45V (depending on voltage supply and the populated SMT jumper: U167 OR U168)
- ✓ Matched differential trace length
- $\checkmark$  High performance signal integrity traces from K connectors to SFP-DD host connector
- ✓ On-board LEDs display MSA output states
- $\checkmark$  On-board jumpers/ pin headers for MSA external control signals
- ✓ USB interface

# <span id="page-2-1"></span>*2. Power up and operation*

To power up the SFP-DD host, steps are as follow:

- The host TOP is where the cage is mounted
- Two options are available to power up the board:
	- $\triangleright$  using the four pins power connector (J43) that should be connected to 5V AND 3.3V taking into account pins distribution, where jumper U138 must be populated
	- $\triangleright$  by plugging the banana plugs to 3.3V where jumper U137 must be populated
- Connect the host to your PC using a type-B mini to type-A USB cable

# <span id="page-2-2"></span>*3. Operating conditions*

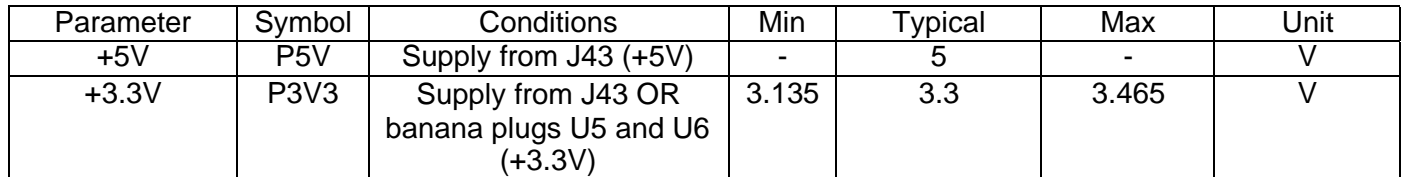

# <span id="page-2-3"></span>*4. LED indicators*

The LED D1 indicates whether a USB cable is plugged or not.

Two other LEDs, D2 and D4, colored green and red, respectively, are used for diagnostic purposes.

- $\triangleright$  If D2 is on: USB is locked and device is recognized by the USB driver
- ➢ If D4 is on: USB is not connected or USB driver is not found
- $\triangleright$  If both are off: board is not powered correctly or firmware is corrupted
- ➢ If both are blinking: the board is in Bootloader mode

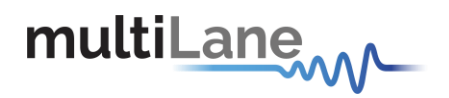

# <span id="page-3-0"></span>*5. SFP-DD HW signaling*

I2C pins can be accessed using pin headers (U152); jumper should be placed on pin header J2 (HW\_I2C) as shown in the figure.

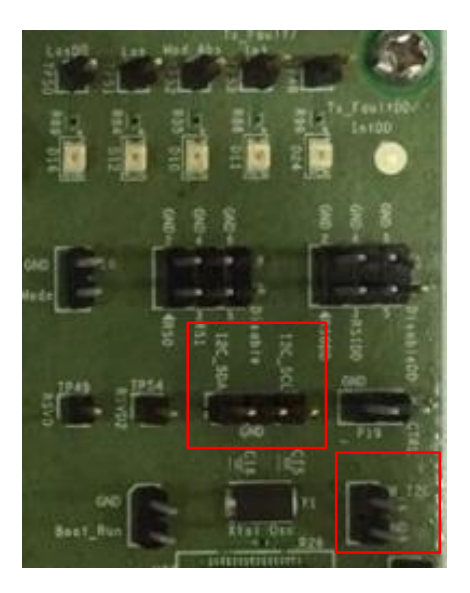

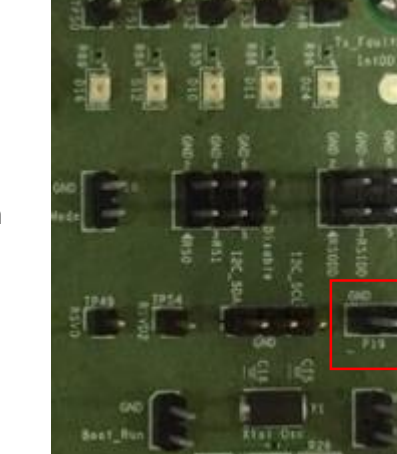

Hardware alarm and control pins can be accessed through pin headers; also a jumper is required to be placed on pin header P19 (HW\_CTRL) as shown here.

a) Controlled signals using jumpers: RS0, RS1, Tx\_Disable, RS0DD, RS1DD, Tx\_DisableDD, InitMode.

These pins are high (pulled-up) by default, forced to low when jumpers are connected.

- b) Alarm signals accessed through pin headers with LEDs indicators: MOD\_ABS, LOS, LOSDD, Tx\_Fault/Int, Tx\_FaultDD/IntDD. These signals are high (pulled-up), when module is inserted and operating normally these signals are asserted low.
- c) Controlled signals using pin headers only: RSVD, RSVD2. These pins can be high, low or tri-stated.

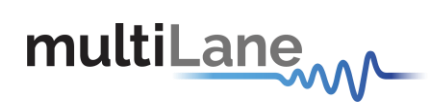

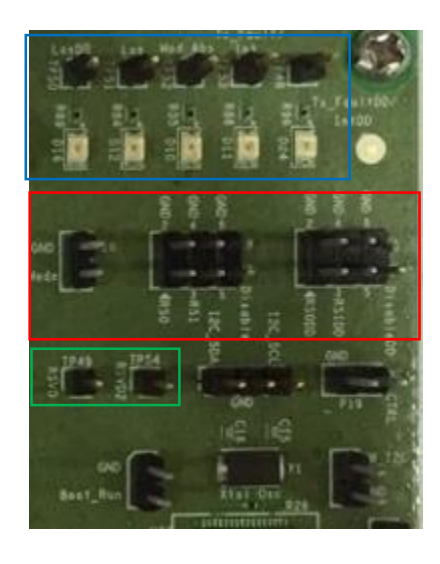

# <span id="page-4-0"></span>*6. Software description*

The Host and the module are controlled using a GUI; a user friendly interface that allows the user to monitor general data, control signals, read alarm status and access registers, etc...

A brief description of blocks is described in the following sections

#### <span id="page-4-1"></span>6.1 Communication

In this box, user can select the USB instance, and initialize the communication with the host.

At the right a status indication is available for Module found/Not found and USB connected / Error

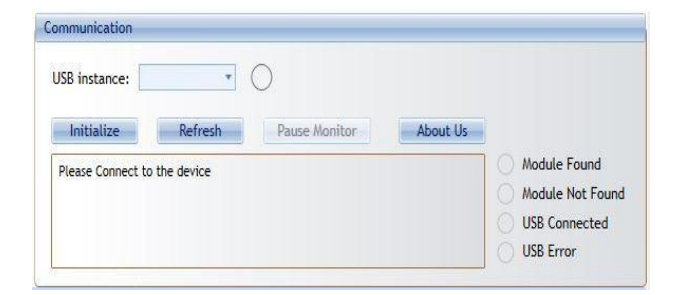

#### <span id="page-4-2"></span>6.2 Channel monitor

The Channel Monitor Box shows Alarms and warnings Flags for the listed parameters, in addition to measurements values for the same parameters list.

There is two identical monitor boxes, one for each Lane.

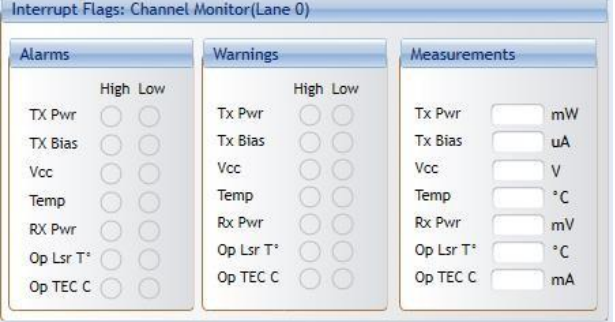

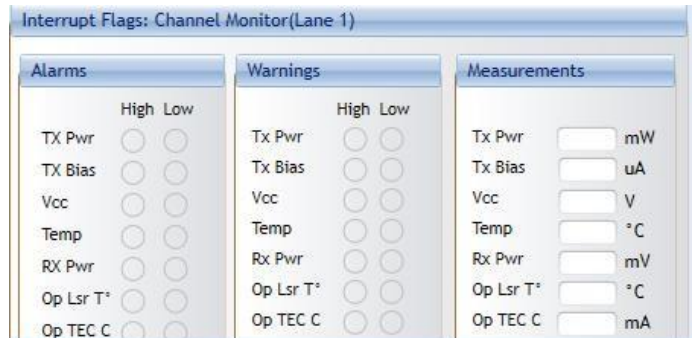

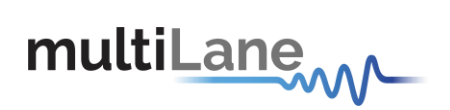

The registers map of the alarms, warnings and measurements in the MSA are shown in the following tables:

## All registers are in Address **A2h**

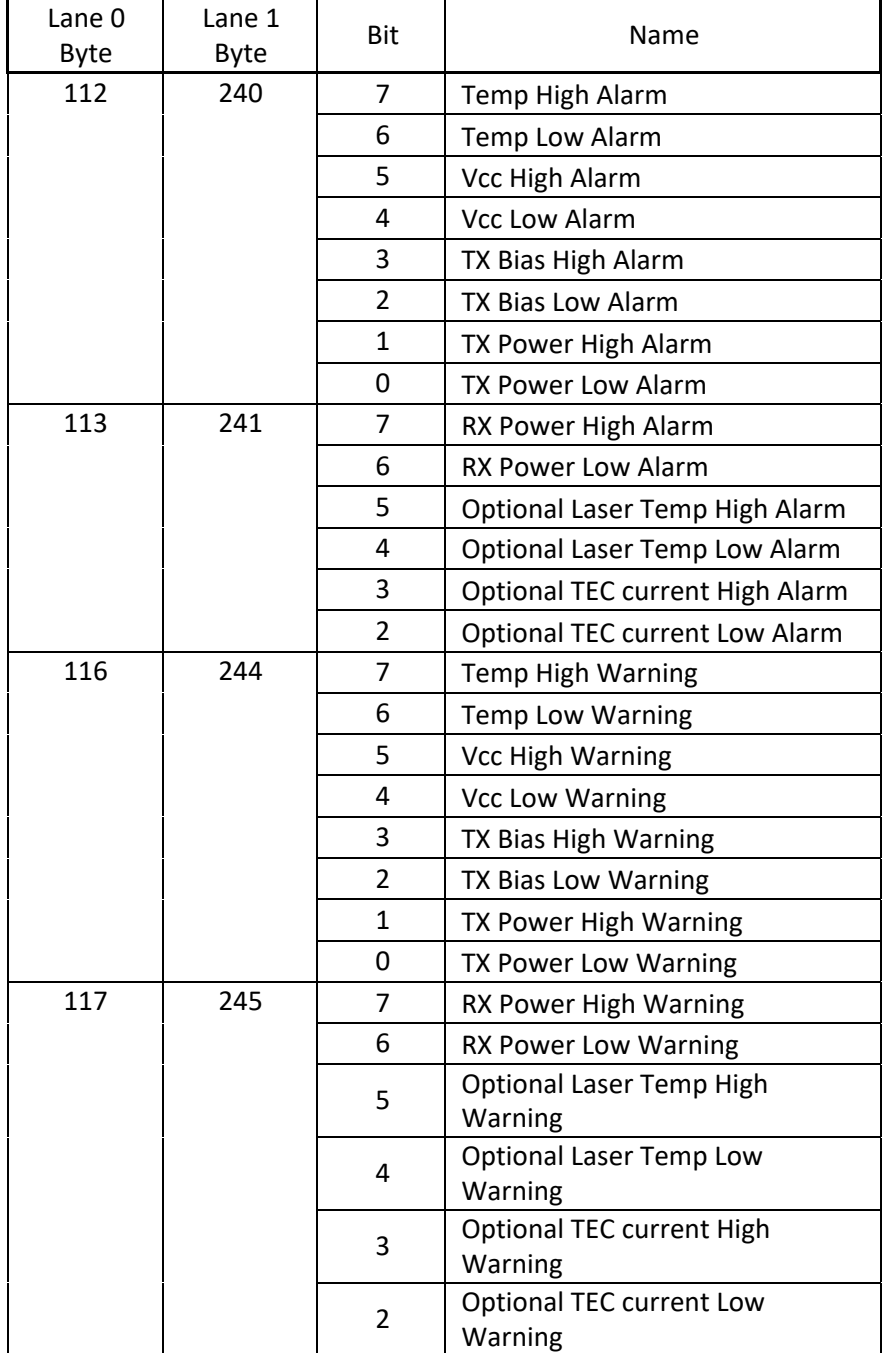

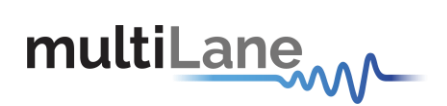

#### Measurements table:

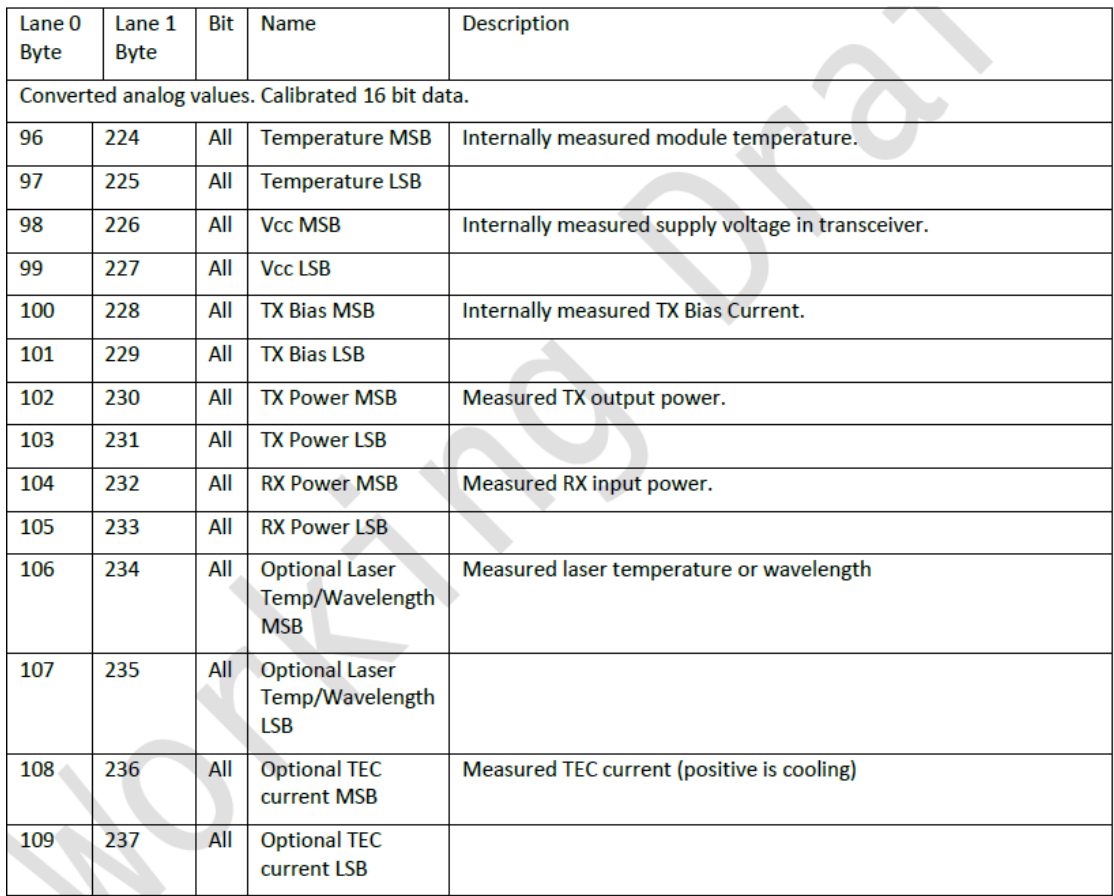

## <span id="page-6-0"></span>6.3 Host Monitor

The Host Monitor shows the current consumption on Tx and Rx, the host voltage and the host temperature

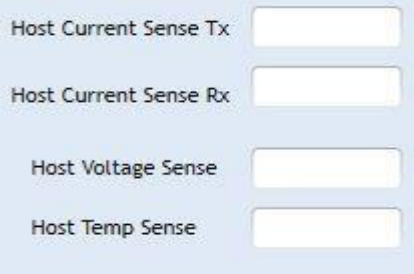

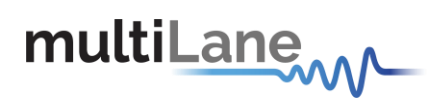

## <span id="page-7-0"></span>6.4 Module output

The signals shown are:

TxFault/TxFault1: Transmitter fault indication for SFP/SFP-DD respectively.

RxLOS/RxLOS1: Loss of signal for SFP/SFP-DD

ModABS: module absent indicator

#### <span id="page-7-1"></span>6.5 Module input

The Module input signals are:

TxDisable/ TxDisable1: Transmitter disabled for SFP/SFP-DD respectively

InitMode: initialization mode control

## <span id="page-7-2"></span>6.6 Rate select

Pins are used to control the Rate:

RS0-1/2: LOW-RX low rate High-RX high rate RS1-1/2: LOW-TX low rate High-TX high rate

## <span id="page-7-3"></span>6.7 Reserved pins

General purpose pins that allow user to choose the specific logical level for each separately

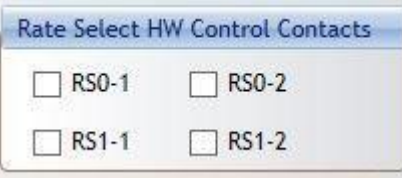

Module Output

 $\Box$  TxFault

ModABS

 $\Box$  RxLOS

Refresh

Module Input

□ TxDisable InitMode

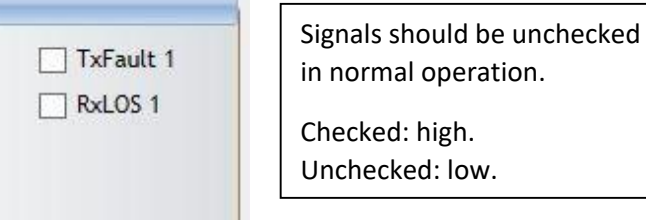

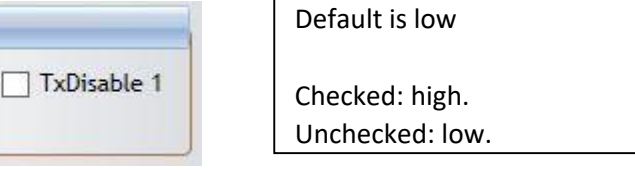

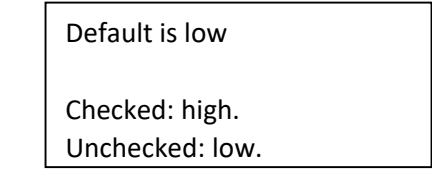

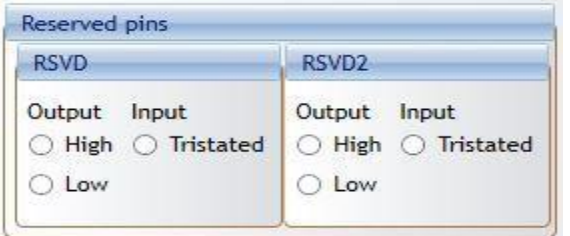

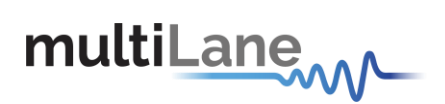

## <span id="page-8-0"></span>6.8 I2c R/W

In the I2C R/W box user can:

1- Select the slave address

2- Select the memory page

3- Single byte R/W and data format display

4- Multi-bytes R/W from start to end address

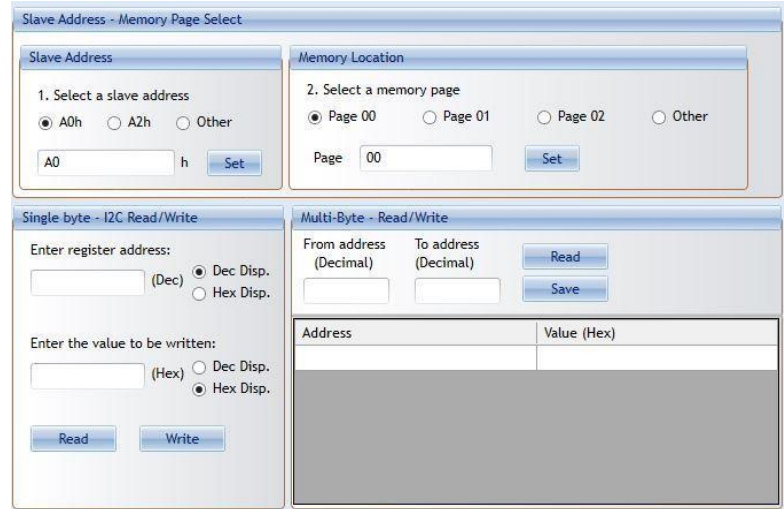

## <span id="page-8-1"></span>6.9 Bulk I2C R/W

As shown in the figure below, the GUI include a window that allows user to deal with MSA file.

User is capable to choose the list of addresses to display, read these addresses and edit its contents in addition to save a copy of the edited MSA to user's files. Also user can load an MSA from files and to write the MSA to hardware.

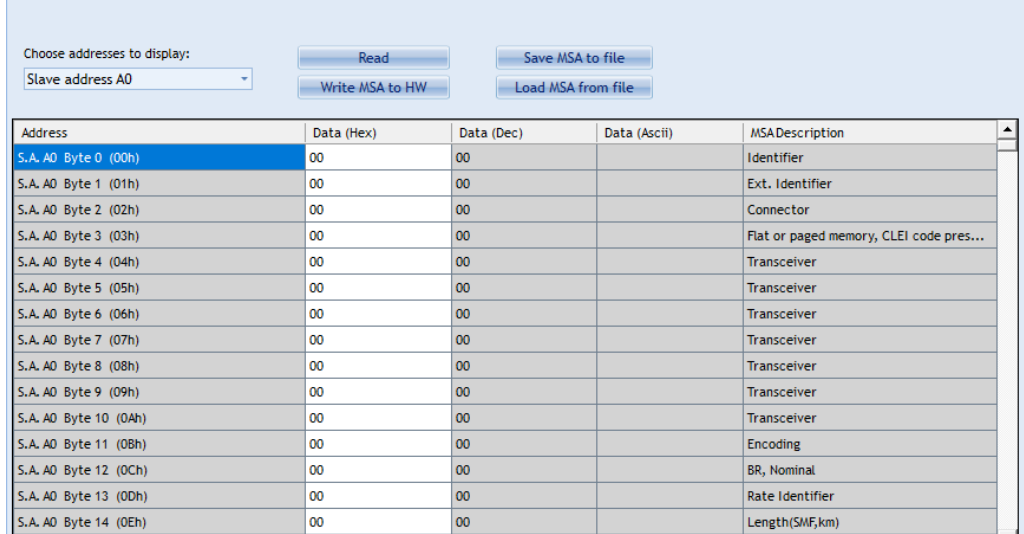

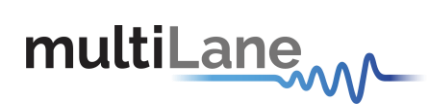

## <span id="page-9-0"></span>APPENDIX

## <span id="page-9-1"></span>Bootloader

You can access the bootloader to reprogram the microcontroller, to do that, simply:

- 1. Connect a jumper on (J1) Boot\_Run.
- 2. Connect a USB cable between the PC and Board.
- 3. Power up the board.
- 4. LEDs (D2, D4) start blinking.
- 5. Remove jumper.
- 6. Open the software "Microchip USB HID Bootloader v2.3".
- 7. Click on "Open Hex File".
- 8. Choose the target FW to download.
- 9. Click on "Program/Verify".
- 10. Once the software finishes programming press on "Reset Device".
- 11. After reset the Firmware is successfully updated.

#### <span id="page-9-2"></span>Revision history

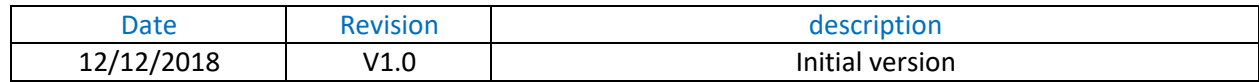